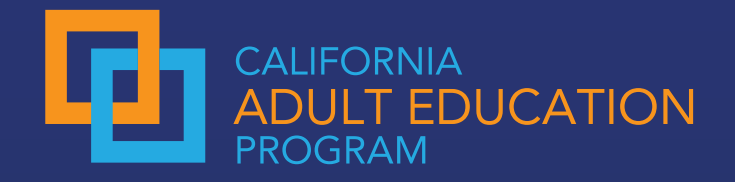

# **Understanding Employment & Earnings in the Adult Education Pipeline (AEP) Dashboard**

# **Step 1: Pick Locale**

**Pick the locale you want to explore.** 

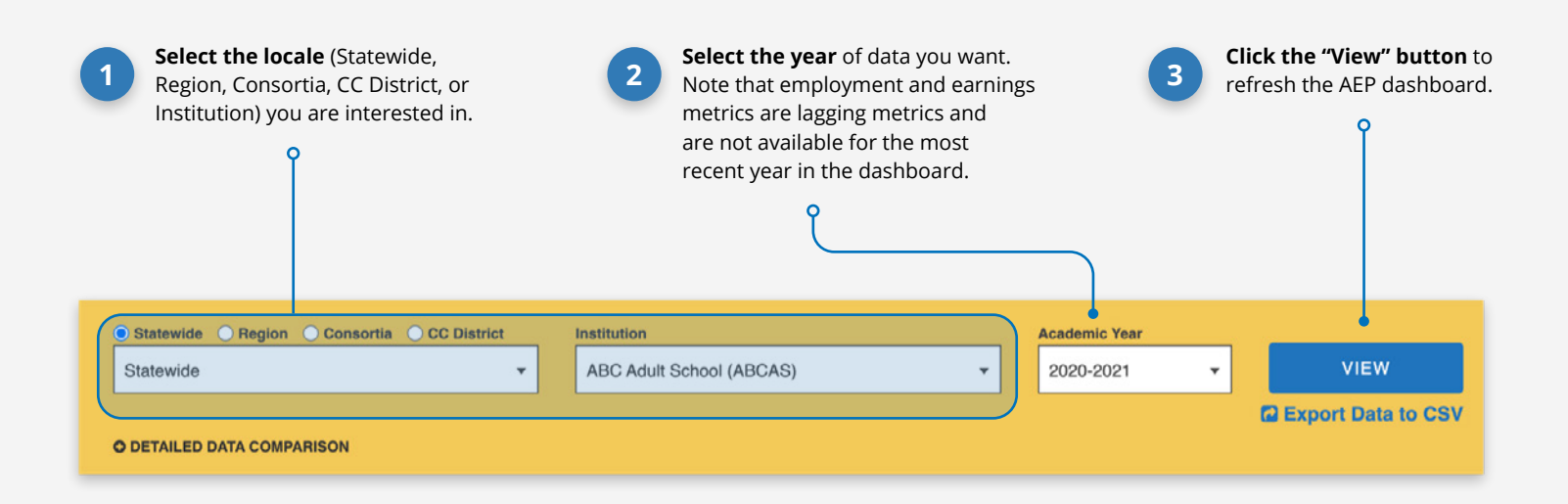

### **Step 2: Click "View Earnings"**

**Click the "View Earnings" button to begin exploring.**

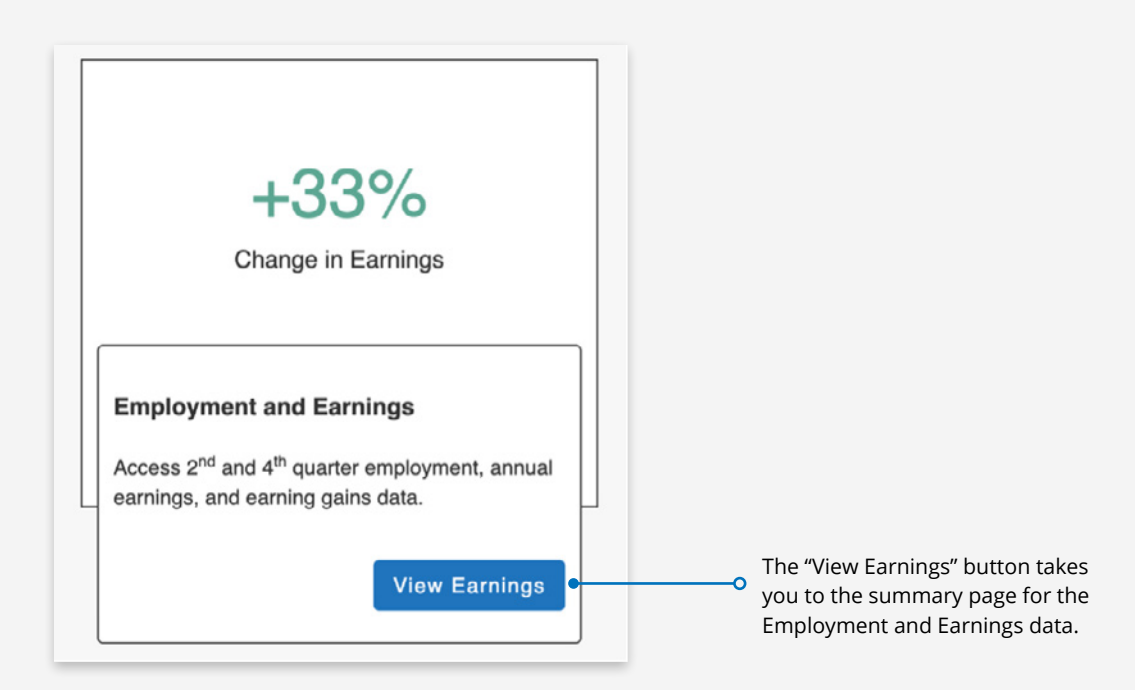

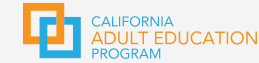

# **Step 3: Summary Page**

**Explore the Summary Page and click "Detailed Data" to dig deeper.** 

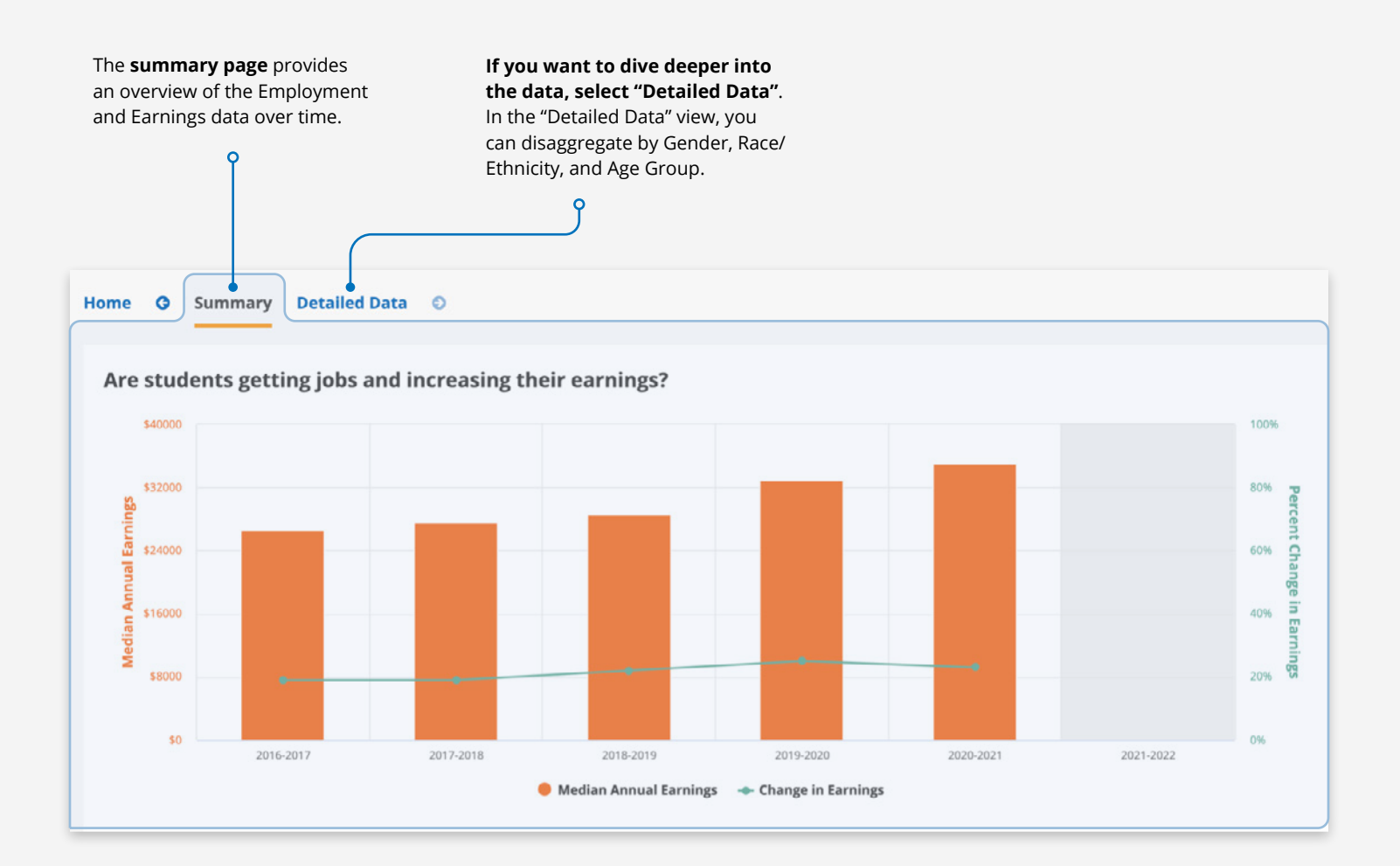

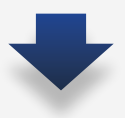

#### Visit the [Family Needs Calculator](https://insightcced.org/family-needs-calculator/) to explore the living wage in your county. **Exploring the Family Needs Calculator for California Select Your County** v Alameda County Adult(s)  $Infant(s)$ Preschooler(s) Schoolager(s) Teenager(s)  $1\,$  $^\star$  $\boxed{0}$  $\boxed{0}$  $\boxed{0}$  $\star$  $\star$  $\vert$  0  $\overline{\phantom{a}}$

JALIFORNIA<br>ADULT EDUCATION

### **Step 4: Detailed Data Page**

**Explore information in the Detailed Data page.**

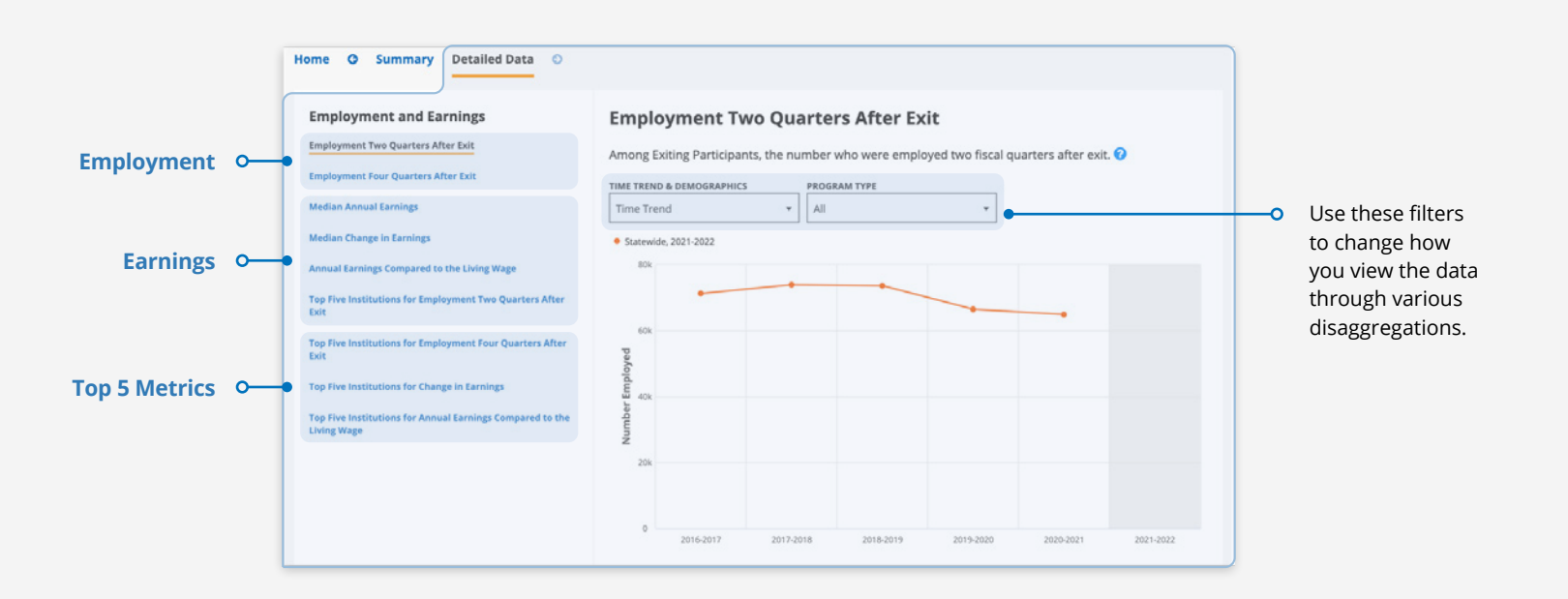

### **Employment**

These metrics tell you how many adult learners are employed after they exit the education system.

Employment is verified using the California Employment Development Department's Unemployment Insurance wage file. See "Helpful Information and Tips" to learn more about students who may not be included in the data.

#### **Earnings**

These metrics help you understand how much adult learners are earning after they exit the education system.

Comparing annual earnings to the living wage can help you contextualize these earnings within your local labor market.

### **Top 5 Metrics**

Use these metrics to find institutions that are successfully increasing employment and earnings for adult learners in your region or across the state.

Then reach out and connect with your colleagues!

# **Helpful Information and Tips**

#### **INFO TIPS**

- Employment and earnings are lagging metrics, which means it takes time beyond the most recent year of data available to measure their outcomes. Therefore, data will not be displayed for the most recent year in the dashboard.
- Employment information comes from a match conducted with the Employment Development Department's Unemployment Insurance dataset ("EDD UI wage file"). The EDD UI wage file only contains wages for people employed in an occupation or industry covered by Unemployment Insurance in California. This means that folks employed by the military or federal government, and those who are self-employed or employed out of state are not included in the data. Additionally, data is only matched for students with a valid Social Security number, which may leave out some of your adult learners.

- If you haven't already, consider implementing qualitative methods (e.g., surveys or interviews) to better understand your students' employment needs in real time.
- Try using employment and earnings data from the Adult Education Pipeline in combination with your local data and information about your regional labor market to increase understanding. Visit the [Centers of Excellence](https://coeccc.net/) for helpful information about in-demand jobs in your area.